SSM.GOV.BN +673 238 2227 SSM.HELPDESK@DYNAMIKTECHNOLOGIES.COM.BN

## **BENEFITS CLAIM BASED: APPLICATION SUBMISSION**

**Role: Employee Self Service (ESS)**

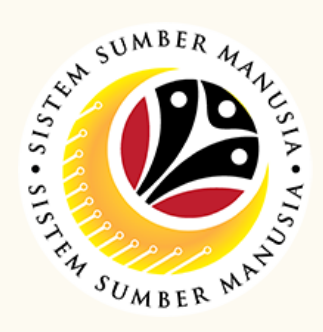

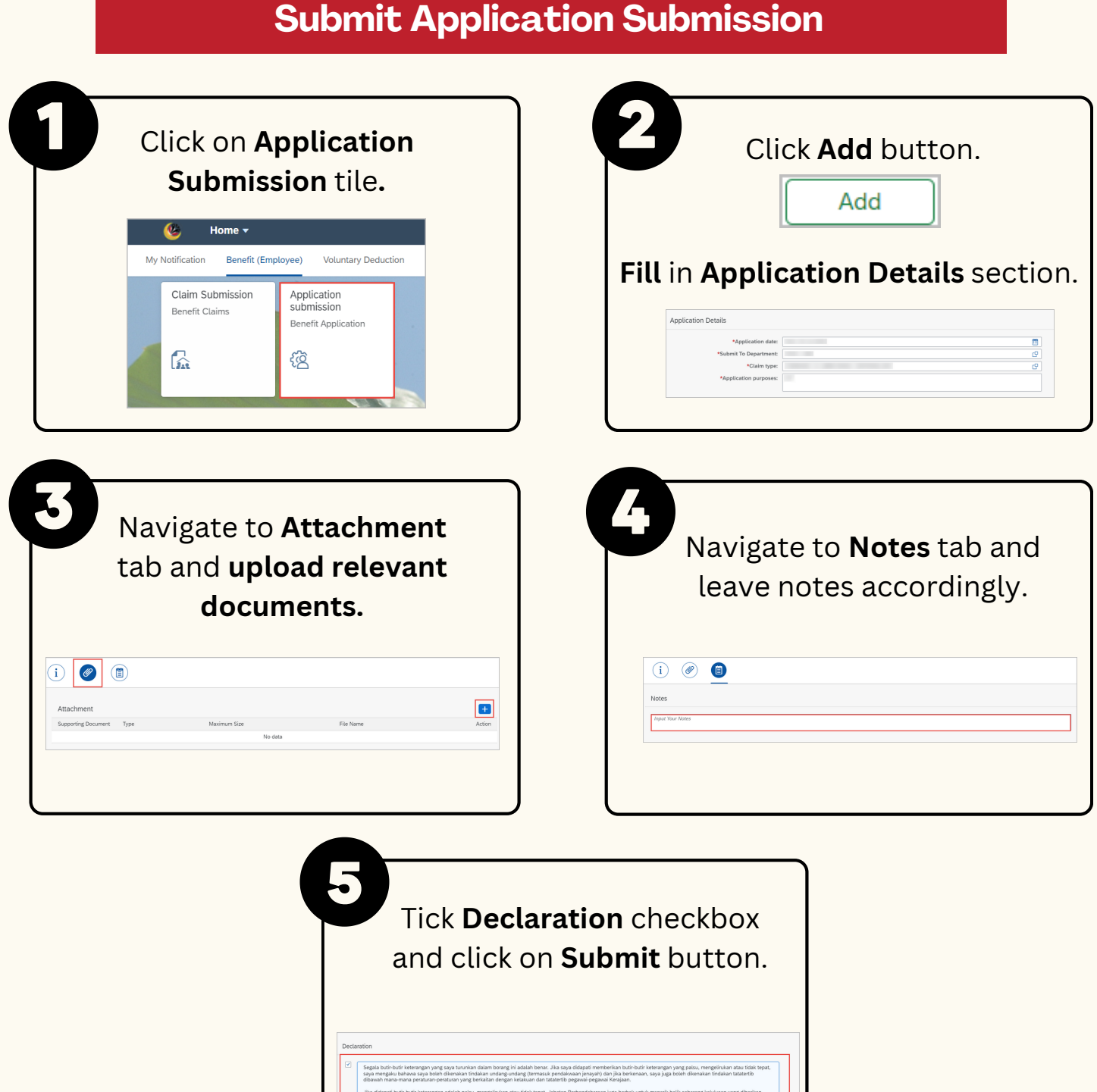

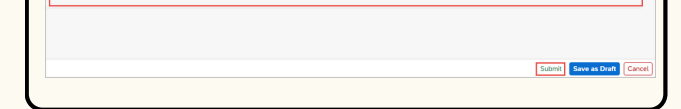

#### **Save Application Submission as Draft**

This module processes payments of employee's (benefits) claims, subject to Finance Department and STO's approval. Prior to SSM, benefit claim based was processed via TAFIS using payment vouchers.

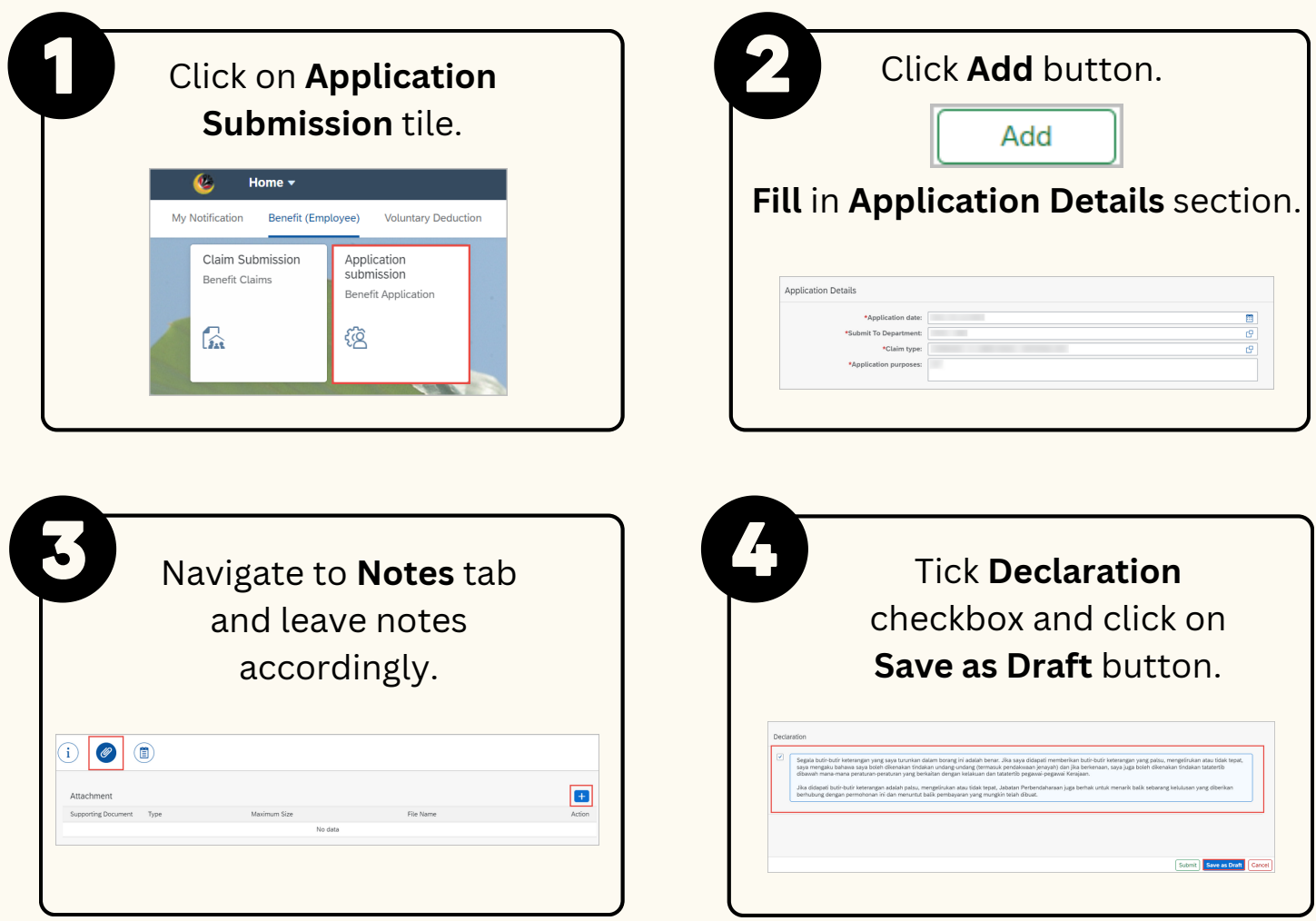

Below are the **quick guide** for **Benefit Claim Based** module:

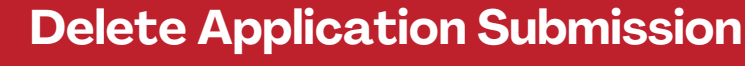

# **BENEFITS CLAIM BASED: APPLICATION SUBMISSION**

## **Role: Employee Self Service (ESS)**

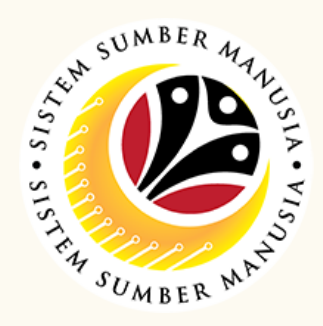

## **Copy Application Submission** Click on **Application** Select **Application Submission** tile**. Transaction ID** and click on Home  $\overline{\phantom{a}}$ **Copy** button. Claim Submission Application<br>submission **Benefit Claims Benefit Application** Copy  $\Omega$ 竾 4 Make changes Navigate to **Attachment** tab accordingly. and **upload relevant documents.** (i) @ (i)  $\bigoplus$ Tick **Declaration** checkbox and click on **Submit** button. Submit Save as Draft Cancel

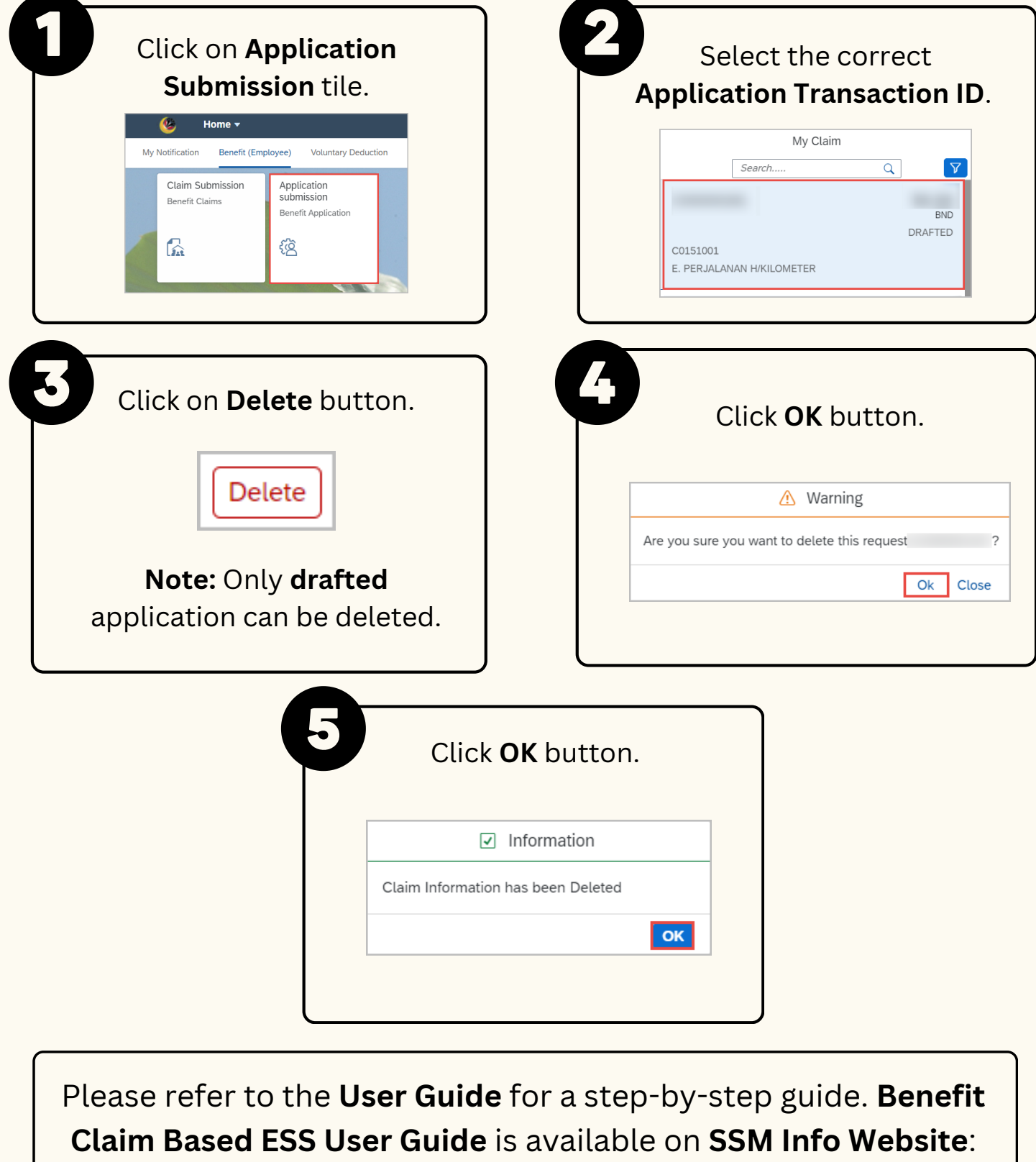

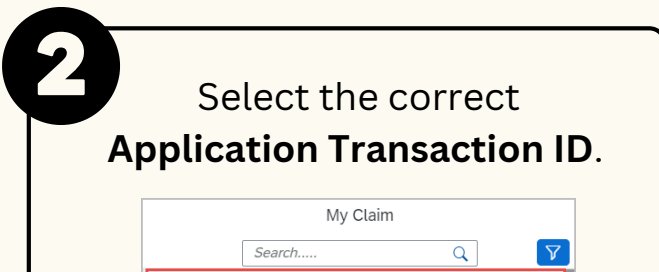

www.jpa.gov.bn/SSM

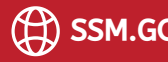

Page | 2